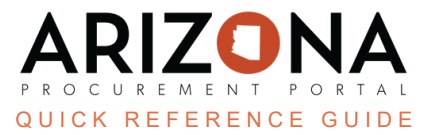

## **Canceling a Sourcing Project**

This document is a quick reference quide for users wishing to cancel a solicitation in the Arizona Procurement Portal (APP). If you have any questions, please contact the APP Help Desk at [app@azdoa.gov](mailto:app@azdoa.gov). Additional resources are also *available on the SPO website: <https://spo.az.gov/>.*

APP allows procurement users to cancel a Sourcing Project once a new round is created.

## **Canceling a Sourcing Project**

- 1. From the Sourcing dropdown, select **Sourcing Projects**.
- 2. Search the Sourcing Project page for the sourcing project you want to cancel.
- 3. To edit the sourcing project, click the **Pencil** icon. *DO NOT* click the Trash Can icon to cancel the solicitation.
- 4. Navigate to the **Prepare Rfx** tab.
- 5. Verify the most recent round displays.
- 6. Close the most recent round by changing the **Bid Due Date** to the current date and next available time.
- 7. Click **Save**.
- 8. Click **Create a New Round** under Other Actions.

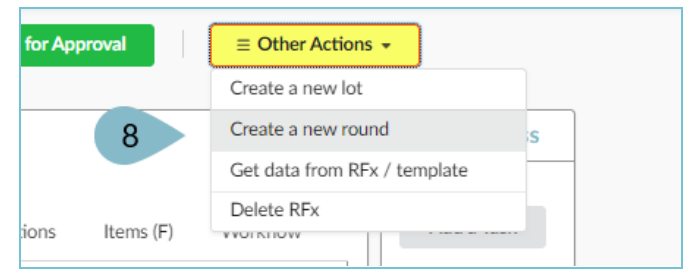

- 9. On the Round/Lot copy pop-up, click **Create**.
- 10. Click **Continue** to close the Warning pop-up.

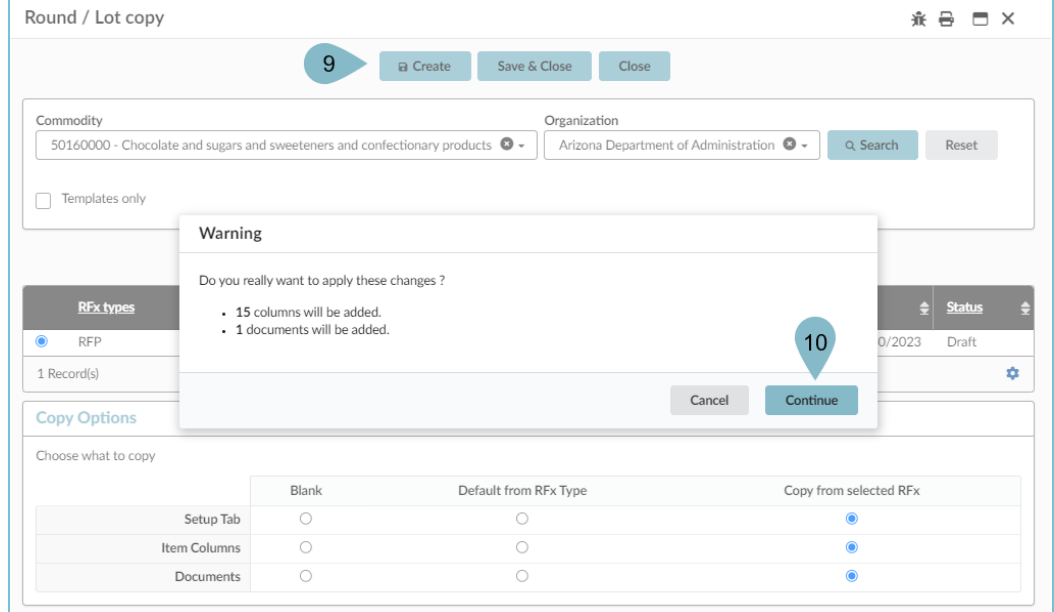

11. Select **Cancellation** from the RFx Types dropdown.

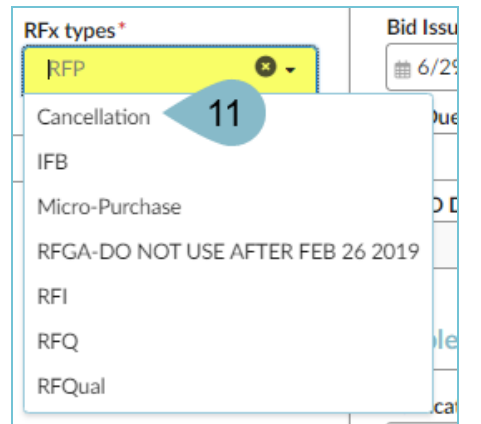

12. Enter a **Bid Due Date** (this should be the current date).

*The Procurement Officers are responsible for informing suppliers of the cancellation, as they are not notified via APP.*

- 13. Click **Send Solicitation for Approval** at the top of the page.
- 14. Click **Confirm Cancellation** at the top of the page.
- 15. Click **Ok**.

*After this step, the system does not allow any further changes to the sourcing project.*

16. Your sourcing project has now been canceled and Closed.

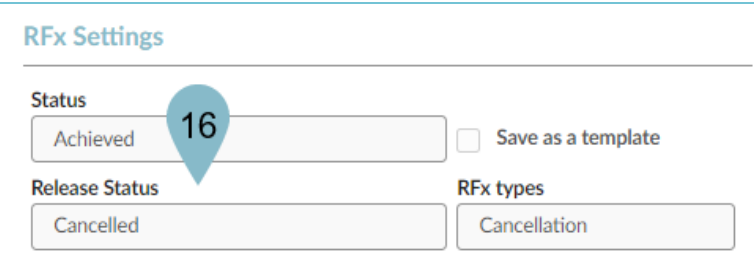

## **Resources**

Click the link below for more information on the Sourcing Project creation processes in APP: [https://spointra.az.gov/arizona-procurement-portal/app-support/quick-reference-guides-176-upgrad](https://spointra.az.gov/arizona-procurement-portal/app-support/quick-reference-guides-176-upgrade/source-contract-qrgs-176) [e/source-contract-qrgs-176](https://spointra.az.gov/arizona-procurement-portal/app-support/quick-reference-guides-176-upgrade/source-contract-qrgs-176)